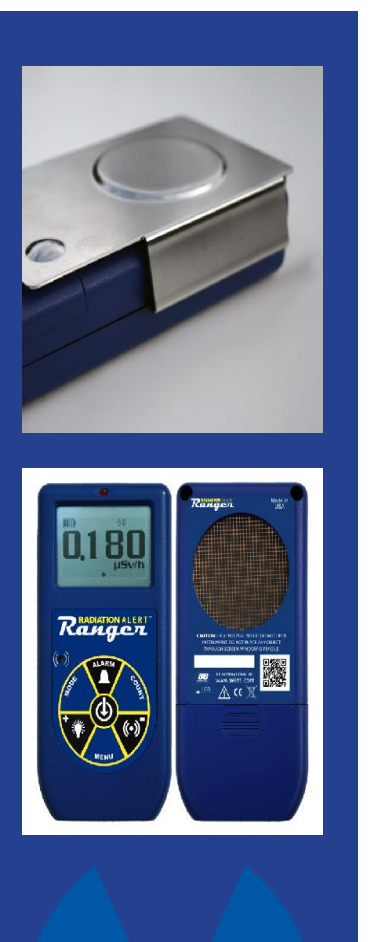

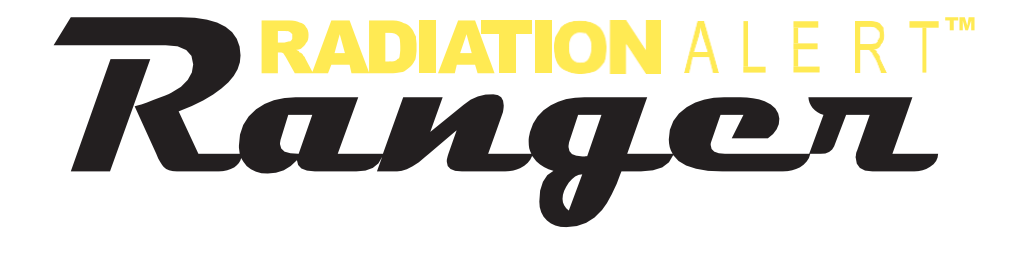

# **MANUAL DE OPERACIÓN**

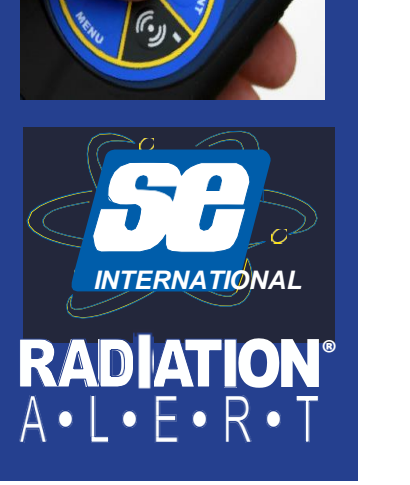

 S. E. International, Inc. P.O. Box 39, 436 Farm Rd. Summertown, TN 38 1.800.293.5759 | 1.931.964.3561 | Fax: 1.931.964.3564 [www.seintl.com](http://www.seintl.com/) | [radiationinfo@seintl.com](mailto:radiationinfo@seintl.com)

# Contenido

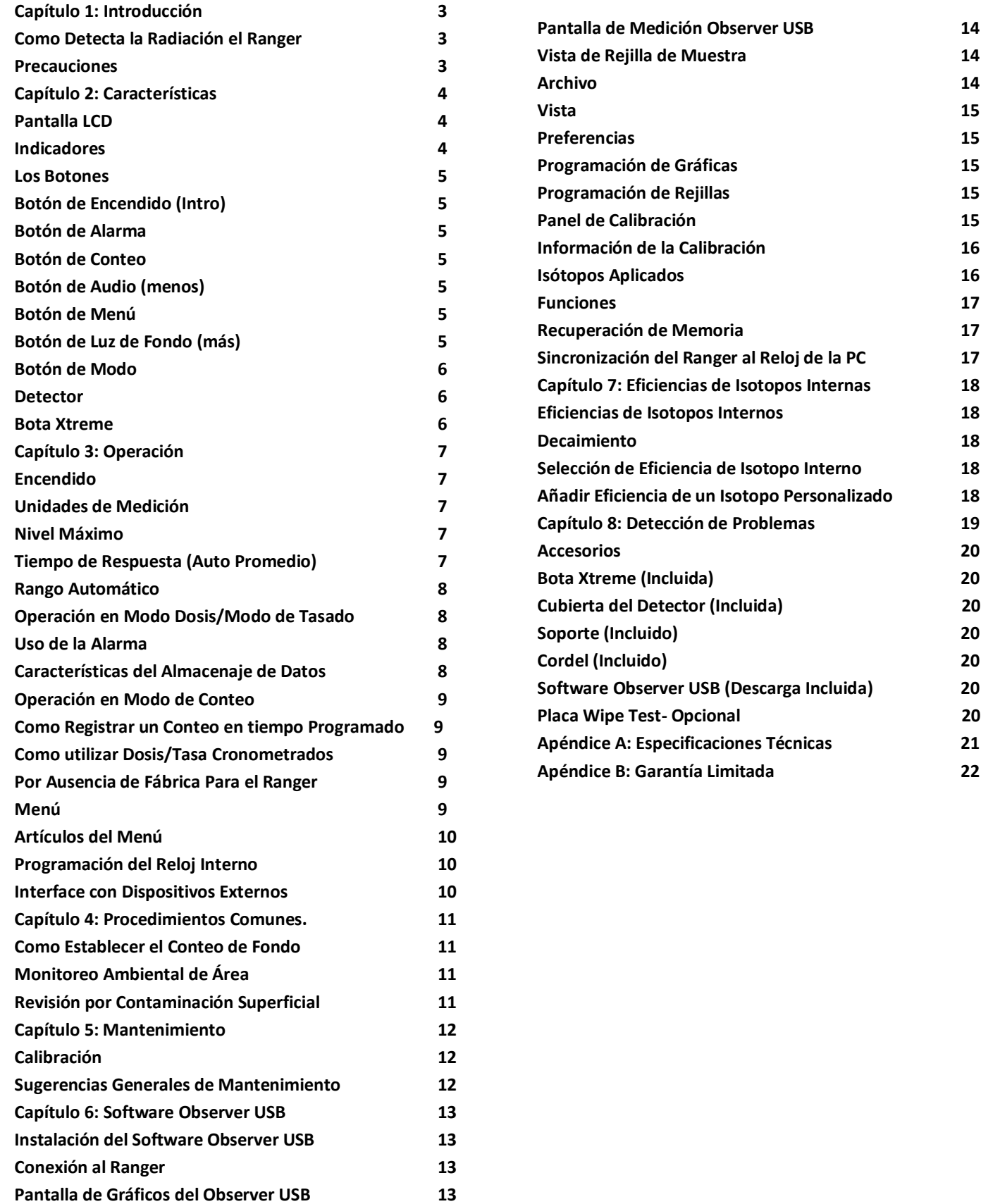

# Capítulo 1: Introducción

El **Ranger** es un instrumento de higiene y seguridad optimizado para detectar niveles bajos de radiación. Mide radiación Alfa, Beta, Gama, y rayos X (Radiación Ionizante)

Sus aplicaciones incluyen:

Detección y medición de contaminación superficial.

Monitoreo de exposición posible a radiación al trabajar con radionucléidos.

Detección de gases nobles y otras fuentes de radionucléidos de baja energía.

# **Como Detecta Radiación el Ranger**

El **Ranger** utiliza un tubo Geiger-Mueller para detectar radiación. El tubo Geiger genera un pulso de corriente eléctrica cada vez que la radiación pasa a través del tubo. Cada pulso es electrónicamente detectado y se registra como conteo. El conteo se muestra en la manera que seleccionó.

El número de conteos detectado por el **Ranger** varía de momento a momento debido a la naturaleza aleatoria de la radiactividad. Una lectura es expresada más precisamente como un promedio sobre el tiempo y este es más preciso en un período de tiempo más largo. *Ver Capítulo 3: Operación en modo de conteo.*

# **Precauciones:**

Para mantener el **Ranger** en condición optima manéjelo con cuidado y observe las siguientes precauciones:

- **PRECAUCIÓN**: Nunca toque con el **Ranger** superficies que pueden estar contaminadas para evitar contaminarlo.
- No exponga el **Ranger** a temperaturas arriba de 100° F (38° C) o, a luz solar directa por períodos extensos de tiempo.
- No permita que el **Ranger** se moje. El agua daña los circuitos y la superficie de mica del tubo Geiger.
- No coloque el **Ranger** en un horno de microondas. No mide esas ondas y puede dañar al **Ranger** o al horno.
- El **Ranger** puede ser sensible y no operar apropiadamente en radio frecuencias, microondas, electrostática, y campos electromagnéticos.
- El software se puede desinstalar en condiciones de estática y necesitara ser reiniciado por el usuario.
- Si no espera utilizar el **Range**r por períodos mayores a un mes, retire las baterías para evitar daños por corrosión. El indicador de batería aparece en la pantalla para mostrar la carga restante.
- La superficie de mica de la ventana del tubo Geiger es frágil. Tenga cuidado de no permitir que algún objeto penetre la pantalla.

# Capítulo 2: Características.

El **Ranger** mide radiación Alfa, Beta, Gama y rayos X. Está optimizado para detector pequeños cambios en los niveles de radiación y tener alta sensibilidad a muchos radionucléidos comunes. Este capítulo describe brevemente las características del **Ranger** (*Ver Capítulo 3: Operación para detalles*) El **Ranger** cuenta eventos ionizantes y muestra los resultados en su pantalla de cristal líquido (LCD) La unidad de medición se localiza abajo del valor numérico. La unidad de medición es selecciona utilizando el interruptor de modo. Cada vez que el **Ranger** es operado, el indicador LED rojo destella un conteo (evento ionizante) detectado. *Figura 2 (2)*

# **Pantalla LCD**

La pantalla LCD (*Figura 2/1)* muestra indicadores varios de acuerdo al modo programado, de función(es) llevada(s) a cabo y la condición de la batería como se muestra a continuación.

# **Indicadores**

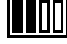

ICONO DE BATERÍA – Indica que el **Ranger** es alimentado por baterías AA y muestra la carga restante. El icono de batería no aparece si el **Ranger** está conectado a una corriente USB.

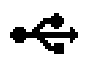

USB ICON – Indica que el **Ranger** está conectado por el puerto USB. El icono USB no aparece si está operando el **Ranger** con baterías AA.

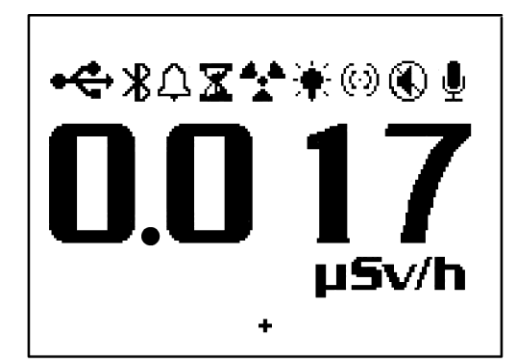

- ICONO DE ALARMA Indica que la alarma ha sido programada y está activa. *Figura 2/1* Δ
- $\mathbf x$ ICONO DE RELOJ DE ARENA – Indica que el **Ranger** está tomando una muestra programada.
- ICONO DE RADIACIÓN El icono de radiación destellando indica que una alarma se ha disparado y que 4,h permanecerá hasta que los niveles de radiación caigan abajo del umbral. El icono de radiación continúa destellando en la parte superior de la pantalla aun cuando la alarma sonora haya sido desconectada.
- $*$  ICONO DE LUZ DE FONDO Indica que la luz de fondo está encendida.
- ICONO DE AUDIO Indica que los clics de audio suenan con cada conteo recolectado. *NOTA: En el menú de Audio el botón funciona como 'Menos' para números y programación del Menú de Utilidades.*

ICONO DE SILENCIO - Indica que el audio está apagado y que el Ranger está operando en modo silencioso. En el modo no escucha "bips" indicando que la alarma está encendida o apagada, que el temporizador está encendido o apagado o que se hicieron cambios en el menú. Podrá activar los "clics" oprimiendo el botón de audio. El modo silencioso no apaga los "bips" de la Alarma o la característica de SOBRE RANGO. Si apaga la unidad tendrá que activar la característica de audio en el Menú si lo quiere utilizar.

♦ ICONO DE REGISTRO – Indica que la lectura está siendo registrada en la memoria interna, la que puede ser descargada por medio del software Observer USB (incluido). El icono de registro destella cuando la memoria interna está llena.

# **Los Botones**

El **Ranger** tiene una membrana circular en la cara frontal del instrumento que consiste de botones de: Encendido (Intro), Alarma, Conteo, Audio (menos) Menú, Luz de Fondo (más) y Modo.

# **Botón de Encendido Intro** (Enter)

Este botón está en el centro de la membrana. Enciende y apaga el **Ranger** y actúa como botón **Intro** para aceptar en el Menú de Utilidades. Sostenga el botón hasta escuchar un 'beep' para encender el **Ranger**. Para apagarlo sostenga el botón hasta que se le indique soltarlo.

### **Botón de Alarma**

El botón de alarma se utiliza para activar esta después de programar los niveles deseados.

## **Botón de Conteo**

Se utiliza para conteo en tiempo medido. Para programar conteo oprima el botón. Por ausencia el tiempo es 10 minutos. *Ver Capítulo 3: Como tomar un Conteo Programado.*

## **Botón de Audio (Menos)**

Cuando no está en Menú el Botón de Audio opera silenciando los 'clics' y cambiar entre silencio y operación sonora. Para cambiar entre con y sin 'clics' de audio con cada conteo, oprima el Botón de Audio. Para cambiar a operación silenciosa oprima por 3 segundos el botón de Audio que desconecta todo menos ALARMA y SOBRE RANGO. *NOTA: Estando en el menú, el Botón de Audio opera como botón "Menos" para números y programas del Menú de Utilidades.*

## **Botón de Menú**

Oprima este botón para entrar al Menú. Ver *Capítulo: Menú de Utilidades.*

## **Botón de Luz de Fondo (más)**

La pantalla LCD tiene una luz de fondo que puede activarse para iluminarla, por ausencia, a 7 segundos, con este botón. Oprima y sostenga el botón por 3 segundos. La luz de fondo permanecerá encendida. Nuevamente oprima y sostenga el botón por 3 segundos para apagarla. *NOTA: Estando en el menú, este botón opera como botón "Más" para números y programas en el Menú de Utilidades.*

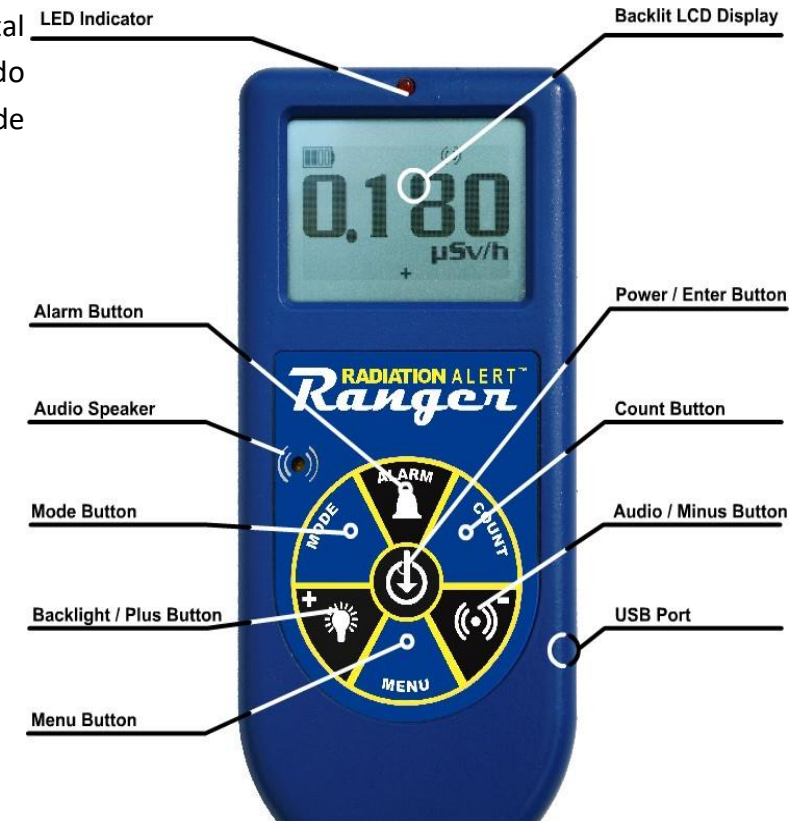

*Figura 2/2*

# **Botón de Modo**

El Botón de Modo (*Figura 2/2)* se utiliza para seleccionar entre las unidades de medición disponibles.

*mR/hr (Mili Roentgen)* – despliega los niveles de radiación de .001 a 100. CPS *(Conteos por Segundo)* – despliega los niveles de radiación de 0 a 5000. *µSv/hr (Micro Sievert)* – despliega los niveles de radiación de .01 a 1000.

*Conteos* – despliega el nivel total acumulado de conteos desde 1 a 9,999 kconteos (9,999,000).

*CPM (Conteos por Minuto) –* despliega el nivel de radiación de 0 a 350,000. *µR/hr (Micro Roentgen)* – despliega los niveles de radiación de 1 a 9,999. Una vez que excede el nivel de 9999 µR/hr, la unidad de medición cambia a mR/hr. Una vez que los niveles de radiación bajan de *9999 µR/hr la unidad* 

*de medición se revierte a µR/hr.*

*NOTA: En CPM, si el modo de conteo excede 9,999, la unidad de medición cambia a Conteos en lugar de Kconteos (1,000 Conteos).*

### **Detector**

**PRECAUCIÓN***: La superficie del tubo Geiger es frágil. Tenga cuidado de que algo la penetre.*

La pantalla en la parte trasera de **Ranger** es llamada "tubo panqué" (Figura 2 /3). Permite que la radiación alfa y beta de baja energía, y gama, que no puede pasar a través de la carcasa de plástico penetre la superficie de mica del tubo. El pequeño símbolo de radiación en la parte posterior del detector indica el centro aproximado del tubo Geiger.

## **Bota Xtreme**

La bota Xtreme es la mejor protección contra caídas y rayones. Necesita remover la bota para cambiar las baterías o cuando utiliza la placa WipeTest.

Asegúrese de retirar la cubierta del detector o cualquier filtro para tasación que pudiera haber conectado a la parte trasera del **Ranger** antes de colocar o retirar la bota Xtreme.

Cuide no dañar la ventana de mica en la parte trasera del *detector al remover la bota protectora del* **Ranger***.*

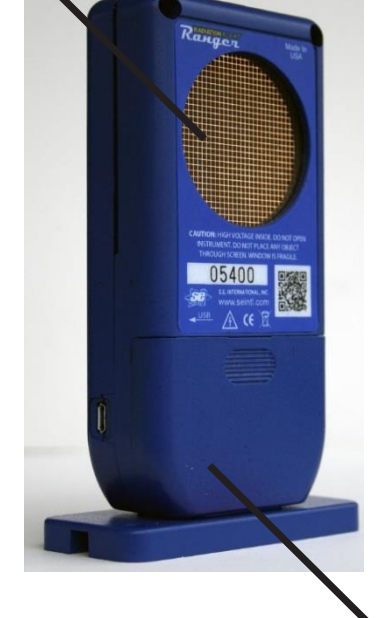

(1) Ventana Geiger-Mueller

(2) Compartimento de baterías (Quite la cubierta)

*Figure 2(3)*

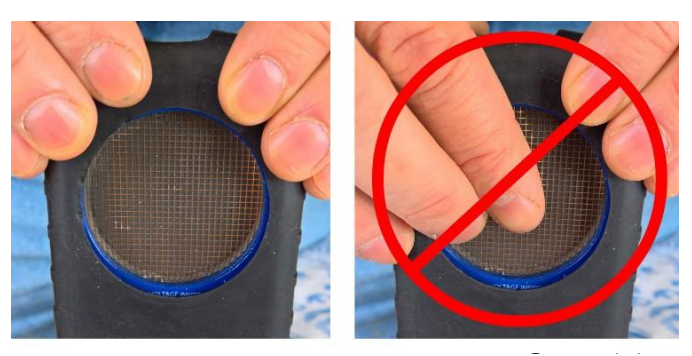

# Capítulo 3: Operación.

# **Encendido**

Ante de encender el **Ranger** instale 2 baterías alcalinas AA en el compartimento que se encuentra en la parte baja de la carcasa. Necesita remover la bota para tener acceso a este. *Precaución: Asegúrese de no oprimir la ventana del tubo GM al retirar la bota.* 

El botón de encendido se localiza en el centro de la rueda de botones del **Ranger**. Para encenderlo oprima y sostenga el botón medio hasta oír un 'beep'. El **Ranger** inicia un registro del sistema mostrando el número de serie y la versión firmware del **Ranger**. Después de la revisión del sistema aparece el nivel de radiación en el modo previamente seleccionado. Aproximadamente 30 segundos después del encendido un 'beep' corto indica que se ha recogido suficiente información para asegurar precisión estadística. Si planea utilizar el almacenaje de datos asegúrese de programar la hora y fecha con el Software Observer USB ante de activar el almacenaje de datos. *Ver Capítulo 6: Software Observer USB* 

# **Unidades de Medición**

El **Ranger** está diseñado para el uso de unidades de medición convencionales; Conteo por Minuto (CPM), Micro roentgen por hora, Mili roentgen por hora (mR/hr), Conteos por Segundo (CPS), Micro Sieverts por hora (mSv/ hr), y Conteos utilizados al tomar un conteo por tiempo programado. Para cambiar entre unidades oprima el botón de modo.

# **Unidades Desplegadas**

En dosis, tasa de cambio, y modos de conteo, el desplegado numérico es actualizado cada segundo.

# **Nivel Máximo**

Cuando el nivel máximo es alcanzado en el modo corriente, el **Ranger** suena un beep por 3 segundos, pausa por 3 segundos y repite. Los valores numéricos desplegados mostrarán OVER en lugar de la tasa específica. El patrón 'beep' y el desplegado destellante continuaran hasta que el nivel decrece o es apagado el instrumento.

# **Tiempo de Respuesta (Auto promedio)**

Cuando el nivel de radiación es menor a 6,000 CPM la lectura en cualquiera de los modos de conteo es basada en la radiación detectada en los 30 segundos previos. Para tener una respuesta más rápida a los cambios, si el nivel de radiación excede 6,000 CPM en cualquier período de 30 segundos la lectura es basada en los 6 segundos previos. Cuando los niveles de radiación exceden 12,000 CPM en cualquier periodo de 30 segundos, la lectura es basada en los 3 segundos previos. *NOTA: Aun cuando el PROMEDIO AUTOMÁTICO esté activo, por ausencia, podrá desactivarlo para poder tener respuestas de 3 segundos. Aun estando en condiciones, con fondos de radiación, la unidad podrá mostrar cero conteos dentro de los últimos 3 segundos de medición ya que no hay períodos preestablecidos de tiempo. Esto es normal cuando está desactivado el PROMEDIO AUTOMÁTICO.* **Después de 30 segundos el instrumento detecta La lectura se basa en promedio previo de**

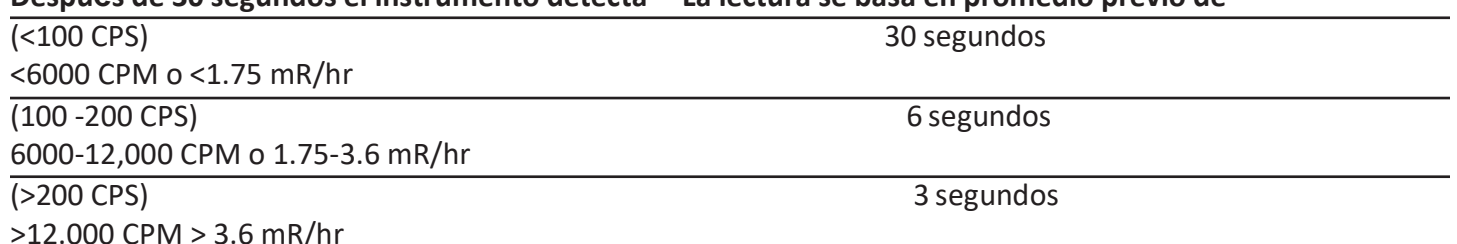

# **Rango Automático**

Cuando los niveles de radiación se incrementan en algunos modos sobre ciertos niveles presentes, el **Ranger** utiliza Rango Automático para CPM a KCPM o de µR/hr a mR/hr.

# **Operación en Modo Dosis/Modo de Tasación**

*Precaución: Asegúrese que no haya obstrucción entre la ventana del detector y la fuente monitoreada o supervisada. Evite hacer mediciones con la ventana GM mirando hacia el sol ya que se afecta la lectura.*

En niveles de baja tasa de conteo cambios significativos en los niveles de radiación desplegados pueden tomar hasta 30 segundos para estabilizarse al programar Rango Automático.

CPM, CPS, y Conteo Total son los métodos más directos de medición.

µR/hr, mR/hr y µSv/hr son calculados utilizando un factor de conversión optimizado parar Cesio-137. Este modo es menos preciso para radionucléidos diferentes a Cs-137 a menos que haya calibrado el **Ranger** para un radio nucleído específico que supervisa. Los indicadores inmediatos de niveles de radiación son sonido y luz de conteo.

# **Alarma**

La alarma puede programarse para dosis o modo de tasa utilizando la unidad de medición actual. Una vez que el umbral es alcanzado sonara el beep y aparece el icono de alarma (símbolo de radiación) destellando hasta que se desactive la alarma o que el nivel de radiación caiga abajo del umbral de alarma programado.

- 1. Para programar la alarma oprima el Botón de Alarma. Aparece en pantalla 'SET ALARM'.
- 2. Utilice los botones + o para aumentar o disminuir el nivel de alarma deseado.
- 3. Una vez programado el nivel deseado oprima el botón **Intro** para almacenarlo en la memoria y activar la alarma. Aparece el icono de alarma (una campana) en la pantalla.
- 4. Cuando la alarma se dispare, oprima el Botón de Alarma para enmudecerla. El icono de alerta (símbolo de radiación) permanece destellando hasta que los niveles de alarma caigan abajo del nivel programado.
- 5. Para desactivar el modo de alarma oprima el botón de Alarma y enseguida el botón **Intro**. Desaparece el icono de alarma en la parte superior de la pantalla.

# **Características del Almacenaje de Datos**

No es necesario programar el reloj interno para iniciar el almacenaje de datos en la memoria, pero se recomienda registrar la marca de tiempo con los datos registrados de hora y fecha de las lecturas. Necesita tener el Software Observer USB para programar hora y fecha en el reloj interno. La última versión disponible del software la descarga en *seintl.com/software*. Ver *Capítulo 6: Software Observer USB*. El reloj interno del **Ranger** puede programarse con fecha y hora desde una PC con el Software Observer USB haciendo clic en *Functions>Synchonize Ranger*. El **Ranger** hará beep dos veces una vez la sincronización se completa.

Una vez programado el tiempo active el almacenaje de datos en el Software Observer USB o por medio del botón de Menú en el **Ranger**. Oprima *Menú>Data Logging,* luego **Intro** y enseguida siga las indicaciones del prontuario en la pantalla. Por ausencia la frecuencia de almacenaje es de 1 minuto. Puede cambiarla en la ventana Cal Panel del Software Observer USB. Hay suficiente espacio en la memoria para almacenar 90 horas en intervalos de 1 minuto y hasta 888 horas en intervalos de 10 minutos*. Ver Capítulo 6: Software Observer USB*

# **Operación en Modo de Conteo**

El conteo programado es útil para determinar el promedio de conteos por minuto sobre períodos largos de tiempo. El número de conteos detectado varía debido a la naturaleza irregular de la radioactividad. Cuando se toma un conteo en períodos largos de tiempo, el conteo promedio es más preciso.

Tomar un promedio le permite detector niveles bajos de contaminación o diferencias en radiación de fondo debido a la altura o contenido de minerales en el suelo. Por ejemplo, un promedio de 10 minutos es 1 conteo por minuto mayor que otro de 10 minutos de promedio en el que el incremento será debido a la variación normal. Pero sobre 12 horas un conteo por minuto se incrementa sobre 12 horas de promedio de fondo, lo que puede ser estadísticamente significativo.

# **Como Registrar un Conteo en Tiempo Programado**

- 1. Oprima el Botón de Conteo
- 2. Con el Botón de Menú para cambiar entre segundos, minutos y horas, programe el tiempo con los botones + o – para incremento o decremento de este.
- 3. Una vez programado el tiempo oprima el Botón **Intro** (Figura 2/2) para aceptar el conteo programado.
- 4. En la pantalla de conteo, una vez iniciado este, destella un reloj de arena en la parte superior de la pantalla y aparece una estrella junto al conteo descendente hasta completarse el conteo. Una vez completado este, desaparecen el reloj de arena y la estrella.
- 5. Desde la pantalla de conteo oprima el Botón de Modo para ciclar entre las unidades de medición. Si desea ver el tiempo restante en el conteo continúe ciclando a través de las unidades de medición hasta retornar a la pantalla de conteo. Si oprime el botón de conteo accidentalmente y no desea iniciar un conteo nuevo oprima otra vez el botón de conteo para salir de la pantalla y regresar a medición.
- 6. Para detener el conteo actual oprima el Botón de Conteo y enseguida **Intro**.

# **Uso de los modos, Dosis/Tasa de Conteo, cuando el Temporizador está encendido**

Los modos Dosis/Tasa de Conteo pueden utilizarse cuando el temporizador está encendido. En cualquier modo, el reloj de arena continuará destellando durante el conteo. Al finalizar el período medido el reloj de arena permanece sólido y el **Ranger** hace 'beep' 3 veces.

## **Menú**

El Menú permite al usuario cambiar la programación, por ausencia, para varios parámetros de operación. Una vez cambiada la programación permanece a menos que la vuelva a cambiar en el Menú de Utilidades, el Software Observer USB o, restableciendo el menú por ausencia.

- 1. Para activar el Menú oprima el botón. La pantalla mostrará las opciones.
- 2. Vaya entre menús oprimiendo los botones + o -.
- 3. Para seleccionar una opción, oprima el botón **Intro**.
- 4. Con los botones + o seleccione la opción y acepte el nuevo valor con el botón **Intro**. Para ajustar otra opción del menú repita los pasos anteriores.
- 5. Para salir del menú de utilidades, en cualquier momento, oprima nuevamente el Botón Menú.

# **Artículos del Menú**

# *Promedio Automático*

Cambia entre registro de promedio (On) o sin registro (Off). 'On' es por ausencia.

## *Almacenaje de Datos*

Cambia la memoria interna para registrar datos (On) o no (Off). 'Off' es por ausencia.

# *Eficiencia Pico*

Selecciona la eficiencia a aplicar para las lecturas.

# *Programación por Ausencia*

Restablece el **Ranger** a mediciones de fábrica por ausencia. Esto no cambia los tiempos muertos y la sensibilidad, la fecha y hora o, la frecuencia de recolección de datos.

# **Mediciones por Ausencia**

Estas son: Promedio automático –On Clics - On Botón de Audio en modo silencioso - Off Tiempo de conteo - 10 minutos (600 segundos) Alarma - Off – Nivel por ausencia - 3340 CPM (1.0 mR/hr, 1000 µR/hr, 10 µSv/hr, 55 CPS) Intervalo de almacenaje, 1 minuto.

Cuando accede a Set to Default **(Programación por Ausencia)** en el menú del instrumento, todos los programas mencionados regresan a la programación de fábrica excepto Data Logging **(almacenaje de datos)**. Los **Intervalos de Almacenaje** solo pueden cambiarse por medio del software.

Al apagar el **Ranger** todas las programaciones hechas regresan a su estado original, excepto la función de silencio del **Botón de Audio**. Para cambiar entre función silenciosa y sonora y permutar todo, excepto la ALARMA y el RANGO EXCEDIDO, oprima y sostenga el Botón de Audio por 3 segundos.

# **Programación del Reloj Interno**

No es necesario programar el reloj interno para iniciar el almacenaje de datos en la memoria, pero se recomienda para registrar la marca de tiempo en los datos registrados con la hora y fecha de las lecturas. Necesita tener el Software Observer USB para programar hora y fecha en el reloj interno. La última versión del software está disponible en la página *seintl.com/software***.** 

# **Interface con dispositivos externos**

La conexión USB en el lado derecho del **Ranger**, proporciona una interface con el Software Observer USB. *Ver Capítulo 6: Software Observer USB*. Esta conexión no recarga las baterías.

# Capítulo 4; Procedimientos Comunes

Las siguientes secciones proporcionan instrucciones para algunos de los procedimientos comúnmente utilizados. Con cualquier procedimiento, el usuario debe determinar la sustentabilidad del instrumento o el procedimiento de la aplicación.

# **Como establecer el Conteo de Fondo**

Los niveles de la radiación de fondo normal varían en lugares diferentes, horas diferentes y aun en diferentes áreas del mismo cuarto. Para interpretar las lecturas con precisión es necesario establecer el conteo de la radiación de fondo de cada área que planee monitorear. Puede hacerlo tomando un conteo por tiempo. *Ver Capítulo 3: Como tomar un conteo por tiempo.*

Un promedio de 10 minutos es moderadamente preciso. Puede repetirlo varias veces y comparar los resultados para establecer la precisión. Para ser aún más preciso mida 1 hora de conteo promedio. Si necesita determinar donde hay una radiación mayor, mida en varios lugares y compárelos.

# **Monitoreo Ambiental de Área**

Puede medir con el **Ranger** en modo de Dosis o Tasa de Cambio al monitorear la radiación ambiental y revisarla de tiempo en tiempo para registrar los niveles elevados de lectura.

Si sospecha un incremento en la radiación del ambiente utilice el modo de conteos de 5 o 10 minutos y compárelos con el conteo de fondo. Si sospecha un incremento muy pequeño para poder detectarlo con una lectura de conteo corto tome lecturas de conteo largo, por ejemplo, 6, 12 o 24 horas.

# **Revisión por Contaminación Superficial**

Para una revisión superficial, sostenga la ventana del detector cerca de la superficie y lea la tasa de conteo (espere 30 segundos o, hasta que la lectura se estabilice). No toque con la unidad el material que está revisando para evitar la contaminación de la unidad.

# Capítulo 5: Mantenimiento

El **Ranger** requiere calibración regularmente, así como manejo cuidadoso para asegurar mediciones precisas. Utilice los siguientes lineamientos para mantener el instrumento apropiadamente.

# **Calibración**

Recomendamos calibrar el **Ranger** anualmente o tan seguido como las regulaciones lo requieran. La mejor manera de calibrarlo es utilizando una fuente de calibración en un Laboratorio de Calibración.

El estándar para calibrar el **Ranger** es con Cesio-137. Debe utilizar una fuente de calibración certificada. Para calibrar el **Ranger** para otro radio nucleído utilice una fuente calibrada de ese radio nucleído o, el factor de conversión apropiado en referencia a Cs-137. *PRECAUCIÓN: Pueden ocurrir errores al utilizar fuentes de bajo nivel o de fondo, al calibrar. En Modo de Calibración el incremento más pequeño que puede ajustar es .010*

Si requiere más información acerca de fuentes de calibración, contáctenos por favor al 1.800.293.5759 o valla a

la página *seintl.com/services*.

# **Sugerencias Generales de Mantenimiento**

- 1. No permite que se moje el **Ranger**.
- 2. Almacene el **Ranger** en un lugar protegido del sol. La luz del sol puede dañar la ventana del detector con el tiempo.
- 3. Almacene el **Ranger** dentro de su funda de protección cuando no lo esté utilizando.
- 4. Si planea almacenar el **Ranger** por períodos mayores a un mes, remueva las baterías para evitar la corrosión dentro del compartimento de estas.
- 5. No coloque el **Ranger** dentro de un horno de microondas ya que puede dañar el instrumento y/o el horno. El **Ranger** es para detectar radiación ionizante tal como rayos Alfa, Beta, Gama y rayos X. El **Ranger** no detecta radiación no ionizante tal como la de los hornos de microondas y de radio emisión.
- 6. No coloque ningún objeto que pueda perforar la ventana de mica del detector cerca de la pantalla.

# Capítulo 6: Software Observer USB

El Software Observer USB mide Conteo Total, CPM, µR/hr, mR/hr, CPS, µSv/hr y tiene la habilidad de registrar los datos recibidos, establecer fecha de calibración y programas y, descargar las lecturas obtenidas a una PC. Los datos son desplegados en forma gráfica, así como digital en la pantalla del medidor. Los datos pueden ser salvados de varias maneras, incluyendo formato de hoja desplegada. El tiempo de conteo puede ser ajustado para cada punto de la gráfica. Puede establecer tiempo para el conteo. El desplegado del software tiene programación ajustable, así como las alarmas.

# **Instalación del Software Observer USB**

El nuevo Software Observer USB es una versión gratuita del Software Observer que corría en Windows®. Puede descargar copias en la página *seintl.com/software*. Instale el software antes de conectar el **Ranger** a la computadora. Después de que el software se haya descargado haga doble clic en el instalador y siga el prontuario que aparece en pantalla.

# **Conexión al Ranger**

Una vez instalado el software e iniciado, correrá como servicio en el fondo identificado por el icono en la bandeja del sistema. El instrumento será detectado automáticamente al conectarlo vía USB. El puerto USB es una conexión localizada en el costado del **Ranger** (*Figura 2/2)*. Encienda el instrumento y conecte el cable USB al puerto. El otro extremo conéctelo al Puerto USB de su computadora.

Una vez conectado el **Ranger**, el Software Observer mostrará una ventana con el número de serie desplegado *Figura 6/1*

en la parte superior, en la esquina izquierda da la barra de **red** Ranger #5400 títulos *(Figura 6/1)*. Se abrirá una nueva ventana para cada detector que se conecte*. (Figura 6/1)*

# **Pantalla de Gráficos del Observer USB**

La pantalla de gráficos del Observer USB *(Figura 6/2)* despliega gráficos con los datos actualmente registrados por el instrumento conectado.

El eje X consiste en la marca de tiempo de la lectura registrada y se ajustará automáticamente al desplegado de datos registrados, a menos que la caja **Scroll (Espiral)** haya sido seleccionada. Si marcó la caja, el eje X mostrará las últimas lecturas registradas en el minuto(s) siguiente junto al que aparecía en la caja **Scroll.** Por ejemplo; si seleccionó 2 minutos entonces la gráfica mostrará los últimos 2 minutos de datos registrados. Los datos más recientes serán mostrados en la parte derecha de la gráfica.

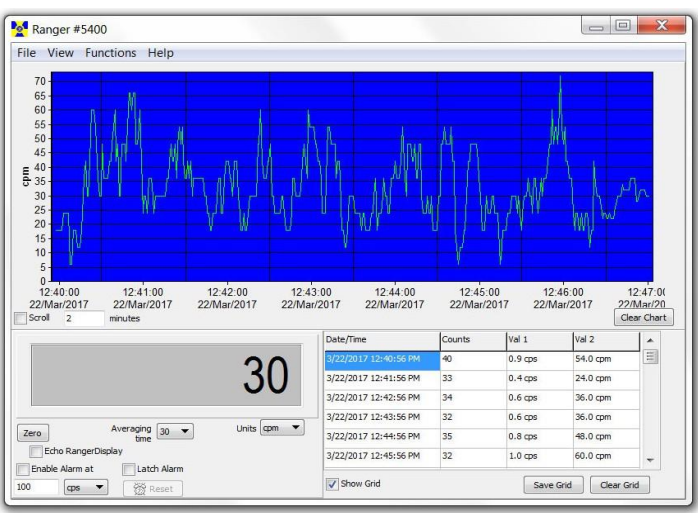

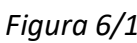

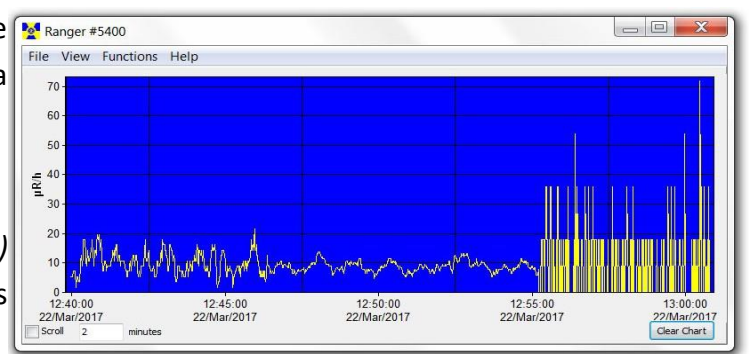

# *Eje X Figura 6/2*

14

La rejilla de muestra despliega el registro de datos basada en la 1975/2017 10:04:02 AM programación seleccionada por el usuario en la caja de dialogo 815/2017 10:06:02 AM *View>Preference>Grid Settings (Figura 6/4)*

# **Salvar Rejilla y Restablecer Rejilla**

Puede salvar y restablecer las rejillas en cualquier momento en **Salva Contract de la seu contra la clear** Grid las

cajas *Save Grid o Clear Grid*. **Figura 6/4**

El eje Y muestra las unidades de medición para la lectura desplegada y automáticamente se ajustará al desplegado de la lectura más elevada que se haya registrado

# **Pantalla de Medición del Observer USB**

La pantalla de medición del Observer USB (Figura 6/3) simula un medidor digital que despliega las lecturas digitales registradas por el **Ranger**

**Figura 6/3**

# *Cero*

Al hacer clic en el **Cero** (Zero)**,** el promedio del conteo registrado se reinicia.

# *Tiempo Promedio*

El *Tiempo promedio* selecciona la cantidad de tiempo en que la lectura previa se promedió. Mientras más largo el tiempo promedio, más preciso será la lectura. Promedios cortos permiten cambios significativos para revisarlos más rápido.

# *Unidades*

Para cambiar entre unidades de medición utilice el menú de esa caja. La caja **Unidades** selecciona las unidades de medición a desplegarlas en el eje y el gráfico, en la pantalla. Puede seleccionar *Tiempo Promedio* y unidades de medición para

verlas en la pantalla de gráficas y en la del medidor.

# *Pantalla Eco (Echo) Ranger*

Cuando seleccione **Eco Ranger** solo la pantalla del medidor reflejará el desplegado del **Ranger**.

# *Activar Alarma y Seguro de Alarma*

Primero registre *Uso de la Alarma Sonora* en *View>Preferences* para activar la alarma en el sistema sonoro de su computadora. Seleccione la caja *Activar Alarma (Enable Alarm*) desde el software. Una vez que los niveles de alarma regresan al nivel programado, la alarma se detiene a menos que haya registrado *(Latch)* en el *Seguro de Alarma*. Si lo registro, la alarma continuará hasta oprimir el botón para restablecerla. Esta alarma se programa solo desde el Software Observer USB en el **Ranger**.

# **Vista de Rejilla de Muestra**

Date/Time Counts  $v<sub>al</sub>1$ Val 2  $0.2$  cps  $10.0 \text{ cm}$ /15/2017 10:04:02 AM  $0.2$  cps 14.0 cpm 18  $0.1$  cps 8.0 cpm 6 8/15/2017 10:07:02 AM  $0.2$  cps 10 12.0 cpm 8/15/2017 10:08:02 AM  $10$  $0.2$  cps  $12.0 \text{ cm}$ 

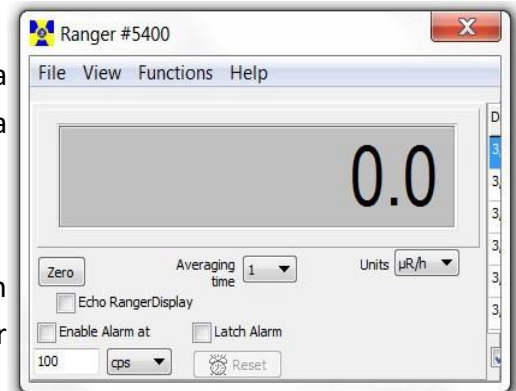

# **Archivo**

# *Salvar Gráfica*

Salva el archivo de la gráfica en los datos de la Rejilla.

## *Salvar Rejilla*

Se salva el texto en los datos de la Rejilla.

### *Salir*

Cierra el programa.

### **Vista de Preferencias Figura 6/5**

Utilice el menú *View > Preferences* para ajustar la programación en el Observer USB. (Figura 6/5)

# **Programación de Gráficas**

### *Auto Salvar y Restablecer Gráficas*

Automáticamente salva y restablece la gráfica al número de minutos seleccionado. Los archivos auto salvados lo son en la carpeta de datos del Observer USB, localizada en la Librería de Documentos.

### *Uso de la Alarma Sonora*

Suena una alarma en el Sistema de sonido de la computadora.

### **Programación de las Rejillas.**

### *Escriba en la Rejilla Cada …*

Programa que tan seguido aparecen los datos en la rejilla.

### *Auto Salvado y Restablecido de la Rejilla Cada……*

Automáticamente salva y restablecerá la rejilla con el número de datos seleccionado.

### *Datos Adicionales en la Rejilla*

Permite programar unidades de medición a mostrar en la rejilla para **Valor 1** y **Valor 2**.

### *Panel de Calibración*

Se localiza bajo *View > Cal Panel*, la ventana del Panel de Calibración *(Figura 6(6))* muestra el **Número de Serie** y los **Valores de Calibración**. Puede utilizar el **Panel de Calibración** para cambiar un número de programas en el instrumento. El **Ranger** debe estar en una ventana de Modo o de Conteo al seleccionar Actualiza Programación (Update Settings), ya que algunos artículos del menú vía Cal Panel no se harán si el instrumento muestra una pantalla de menú.

*Nota: Debe seleccionar Actualizar Programación antes de hacer cualquier* 

*cambio en el Panel de Calibración (Calibration Panel) que se apliquen al Ranger.*

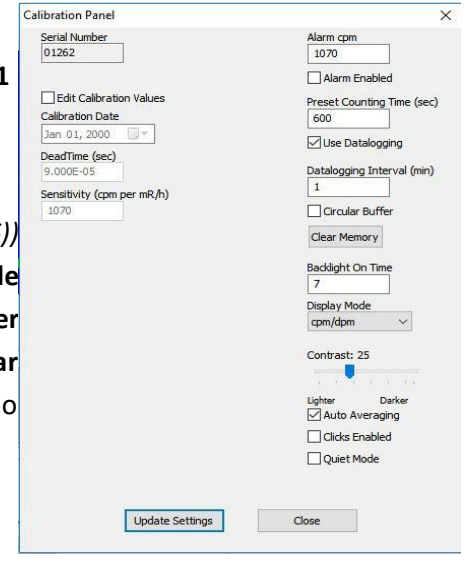

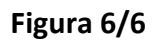

**Grid Settings** 

 $\boxed{\smash{\bigtriangleup}}$  Write to Grid Every

 $\times$ 

**Additional Grid Data** 

Value 2

 $O$  aps

 $<sup>•</sup>$  cpm</sup>

O<sub>HR/h</sub>

 $O$  mR/h

 $O<sub>µ</sub>Sv/h$ 

 $\bigcirc$  (blank)

Observer USB Preferences

□ Autosave and Clear Chart Every

Chart Settings

## *Información de Calibración*

Calibraciones tales como las de NIST contienen información incluyendo Número de Serie, Fecha de Calibración, Duración (*Figura 6/6)* de esta y Sensibilidad (cpm por mR/hr). *PRECAUCIÓN: Tome nota que los cambios de Número de Serie, Fecha de Calibración, Duración y Sensibilidad (cpm per mR/hr) anulan la calibración del instrumento en su registro.*

# **Isotopos Aplicados**

# *Alarma cpm y Alarma Activa.* (Ver Figura 6/6)

Para activar la alarma, introduzca el umbral deseado en el campo **Alarm cpm** y registre **Alarm Enabled**. Para desactivar la alarma quite el registro **Alarm Enabled**. Si **Alarm Enabled** está sin registro, la alarma continúa sonando hasta que seleccione **Update Settings.** 

## *Tiempo de Conteo Preestablecido*

Introduzca el número de segundos para establecer el tiempo por ausencia para tomar un conteo. Por ausencia es de 600 segundos.

## *Almacenaje de Datos*

Permite guardar los datos registrados en la memoria interna. *NOTA; Programe fecha y hora en el* **Ranger** *antes de activar el almacenaje de datos. El reloj interno del* **Ranger** *puede programarse desde el software Observer USB, haciendo clic en Functions > Synchronize Ranger to PC Clock*. *El* **Ranger** *hace beep dos veces cuando se completa la sincronización. El Modo Silencioso se activa*

# *Intervalo de Almacenaje (min)*

Programe intervalos para los datos a ser almacenados. Por ausencia es 1 minuto. Lo puede cambiar desde el Software Observer USB.

## *Buffer: Amortiguador Circular*

Permite sobrescribir sobre datos almacenados anteriormente cuando la memoria está llena.

## *Restablecer Memoria.*

Elimina datos almacenados en la memoria interna del instrumento.

## *Tiempo de Encendido Para la Luz de Fondo.*

Programa cuanto tiempo debe estar encendida la luz de fondo después de oprimir el botón.

## *Desplegados*

Se utiliza para seleccionar entre las unidades de medición disponibles.

## *Contraste*

Ajusta el contraste para detallar la vista de números e iconos en la pantalla LCD.

## *Auto-Promedio*

Activa la característica de auto-promedio. Si no lo hace, el **Ranger** estará en modo de respuesta rápida. Este modo se recomienda solo para uso en campos con alta radiación.

### *Clics Activados*

Activa o desactiva el modo sonoro de los clics.

### *Modo Silencioso*

Activa o desactiva todos los sonidos del **Ranger** excepto ALARMA y RANGO EXCEDIDO. Puede activar los clics en este modo.

# **Funciones**

# **Recuperación de Memoria**

Si activa el modo de registro y el reloj interno está programado, los datos registrados pueden ser recuperados en *F*unctions > Retrieve Memory. Los datos son almacenados en una carpeta de memoria limitada, que puede ser abierta en su software preferido de hoja desplegada. La frecuencia de almacenaje de datos es 1 minuto. Puede cambiar el valor en el Panel de Calibración del Software Observer USB.

# **Sincronización del Ranger con el reloj de la PC**

Programa fecha y hora del **Ranger** desde la PC con el Software Observer USB. El **Ranger** hará 2 veces beep cuando se completa la sincronización.

# Capítulo 7: Eficiencias de Isótopos Internos.

# **Eficiencias de Isótopos Internos**

El **Ranger** tiene un número interno de eficiencias, de isótopos comunes. Si sabe cuál es el isótopo a ser supervisado, podrá seleccionar la eficiencia pre programada para este y podrá calcular la actividad en la fuente a ser revisada.

La actividad *(DPM y Becquerel (Bq))* es diferente desde las tasas de exposición *R/hr, µSv/hr, CPM, y CPS).* Actividad es el número de la desintegración de substancias radioactivas dadas en unidad de tiempo, que es específica al isótopo detectado. Las eficiencias programadas en el **Ranger** están basadas en la geometría de muestras colocadas a 1 centímetro de la ventana detectora. *Precaución: No utilice las eficiencias internas a menos que esté supervisando un isótopo conocido ya que tendrá resultados imprecisos.*

# **Decaimiento**

Cuando un átomo emite rayos alfa, beta o gama deviene un tipo de átomo diferente. Substancias radioactivas pueden pasar por diferentes etapas de decaimiento antes de cambiar a una forma estable no ionizante. Un elemento puede tener varias formas de isótopo. El isótopo radioactivo de un elemento puede ser llamado radioisótopo. Sin embargo, la forma correcta para nombrarlo es radio nucleído.

# **Selección de Eficiencia de un Isótopo Interno**

Oprima el botón de Menú, vaya a *Pick Efficiency* y acepte con Enter (**Intro**) Con los botones + o – seleccione el isótopo deseado y acepte con **Intro** para seleccionar la eficiencia a utilizar. Oprima nuevamente el Menú para salir. Oprima el botón de Modo y seleccione entre las pantallas DPM o Bq, las que muestran la actividad.

Puede seleccionar eficiencia para los siguientes isótopos; <sup>14</sup>Carbón (C-14), <sup>32</sup>Fósforo (P-32), <sup>35</sup>Azufre (S-35), 90Estroncio (Sr/y-90), <sup>131</sup>Yodo (I-131), <sup>137</sup>Cesio (Cs-137), <sup>60</sup>Cobalto (Co-60), y Alfa. Una vez seleccionada la eficiencia del isótopo, el nombre de este es desplegado en la parte derecha inferior de la pantalla después de seleccionar modo entre DPM o Bq.

Además, con el Software Observer USB puede añadir la eficiencia de un isótopo personalizado, para su aplicación. Para más información de cómo calcular la eficiencia de un isótopo conocido, vea la sección de soporte de nuestra página web en *seintl.com/support*

# **Añadir Eficiencia de un Isótopo Personalizado**

Seleccione *Cal Panel en View Menu* en la pantalla principal del Observer USB. Podrá seleccionar isótopos preprogramados en esta pantalla además de poder añadir su propia eficiencia.

- 1. Revise la caja de isótopos en la parte inferior izquierda del *Cal Panel*.
- 2. En el campo de nombres de isótopos seleccione su isótopo. Puede utilizar 7 caracteres que aparecerán desplegados bajo *Menu > Pick Efficiency,* así como también en el **Ranger**.
- 3. Introduzca el valor de la eficiencia en el campo de esta, a la derecha del campo con el nombre.
- 4. Haga clic en *Update Settings*. El **Range**r hará 4 veces seguidas beep, indicando que la programación se ha actualizado.

# Capítulo 8: Detección de Problemas

El **Ranger** es un instrumento altamente confiable. Si no está operando adecuadamente vea en la siguiente tabla si puede identificar el problema.

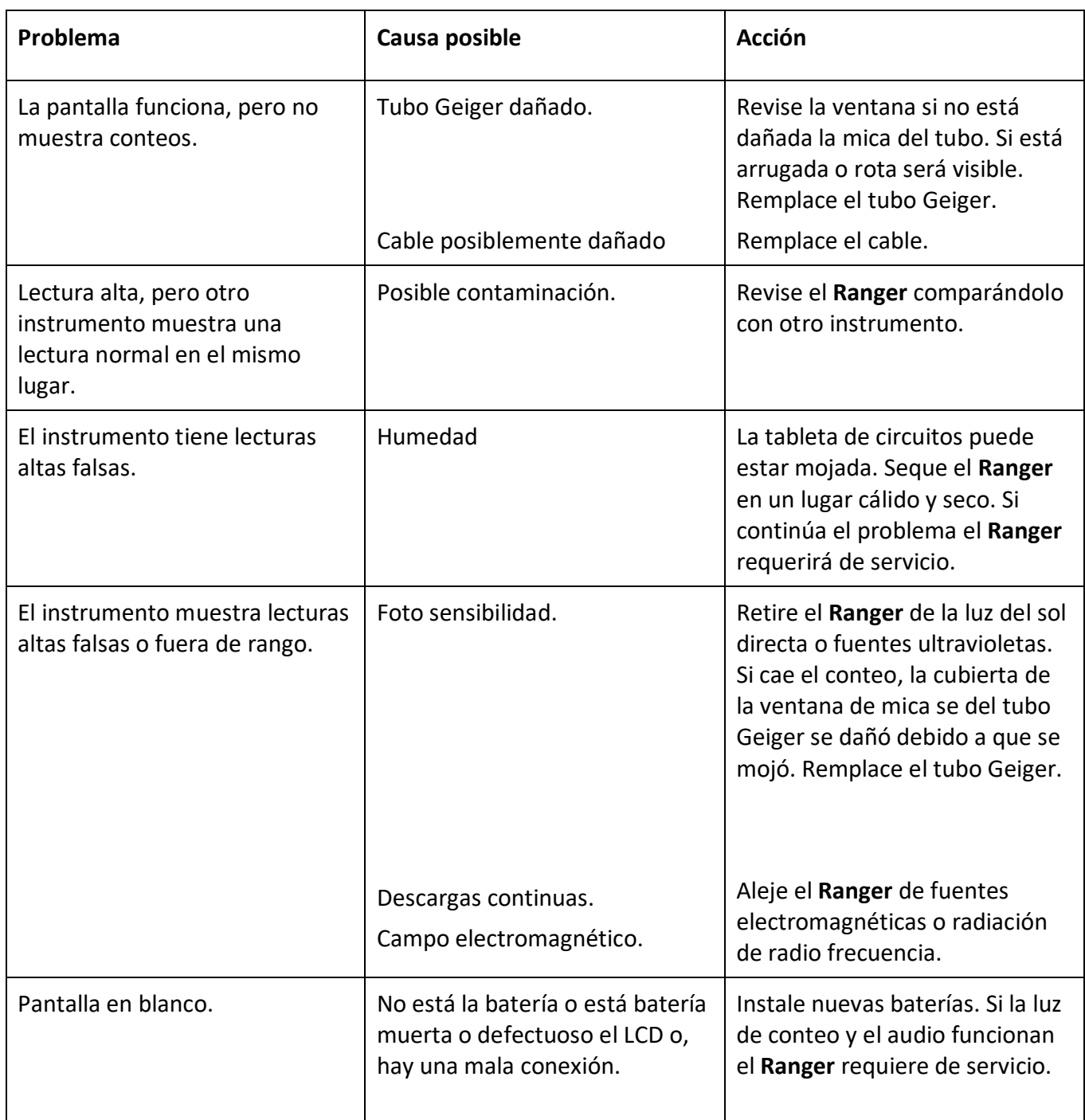

# **Bota Xtreme (Incluida)**

La bota Xtreme ofrece máxima protección con una solución en campo ligera y resiste para los productos Radiation Alert®. Está diseñada específicamente para la operación de individuos en ambientes rudos tales como 1era respuesta, minería, y equipos de riesgo (Hazmat). Fabricada con hule TPE, cumple con las especificaciones RoHS, ofrece agarre sup y protección contra caídas. Para utilizar la ventana del detector "panqué", se abre una capa protectora en la parte trasera de la carcasa exponiendo la ventana del tubo GM para deter Alfa.

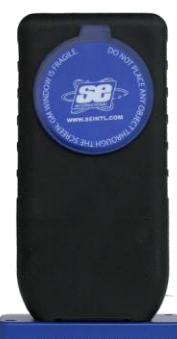

# **Cubierta del Detector (Incluida)**

La cubierta del detector protege la ventana GM de mica. Necesita removerla para detectar radiaciones Alfa.

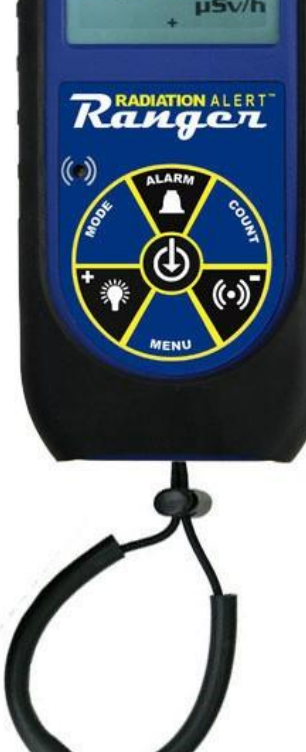

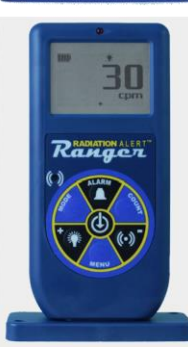

# **Soporte (Incluido)**

Cuando necesite monitorear o mantener sus manos y artículos fuera contaminación el soporte le proporciona una manera conveniente para mantener vertical el equipo dejando sus manos libres para otras tare

# **Cordel (Incluido)**

La compuerta en la parte inferior de la carcasa le permite acomodar el cordel, el que le ayuda a proteger el **Ranger** de caídas.

# **Software Observer USB (Descarga)**

El nuevo Software Observer USB es una versión gratuita que corre en Windows®. El Observer USB puede utilizarse con todos los detectores de la familia Radiation Alert®. Lee Contéos, CPM, y CPS así como µR/hr, mR/hr, y µSv/hr y tiene la habilidad de recolectar, almacenar y efectuar análisis estadísticos de los datos recibidos. Podrá descargar copias desde la página *seintl.com/software*.

*No hay versiones disponibles para Mac o WinRT.*

# **Placa Wipe Test (Opcional)**

La placa de acero inoxidable Wipe Test se desliza fácilmente en el **Ranger** por la depresión y limpia directamente la ventana GM a una distancia fija de 1cm. Es removible para supervisión general. Se puede utilizar como Escudo Beta para el detector GM de 5cm.

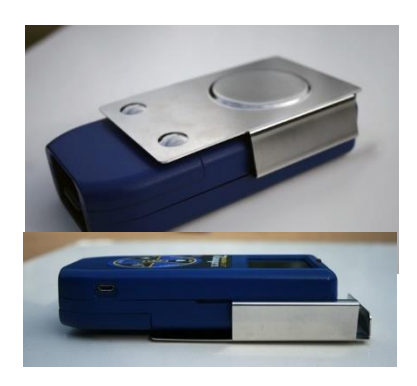

# **Detector**

Tubo GM bañado en Halógeno, no compensado, con ventana de mica de 1.4-2.0 mg/cm2 densidad de área. Diámetro de la Ventana: 45 mm (1.77 in.).

# **Rango de Operación**

mR/hr - .001 (1µR) a 100 CPM - 0 a 350,000 µSv/hr - .01 a 1000 CPS - 0 a 5000 Conteo Total 1 a 9,999,000 Contéos

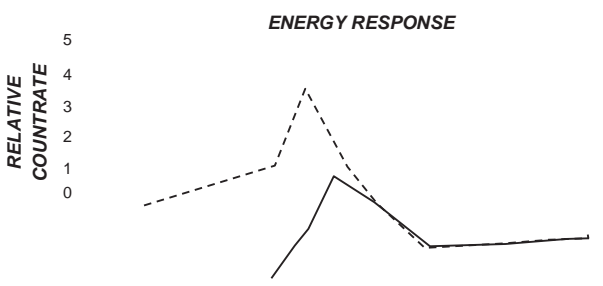

# **Precisión (Referencia a Cs137)**

Típicamente ±15% de fábrica, ±10% con fuente NIST de Calibración

# **Sensibilidad a la Energía**

Detecta Alfa desde 2 MeV. Detecta Beta desde .16 MeV; eficiencia típica de detección a 1 MeV es aprox. 25%. Detecta Gama desde 10 KeV a través de la ventana del detector. 3340 CPM/mR/hr (137Cs). Nivel más bajo detectable por 125I es .02 µCi al contacto.

# **Eficiencias Internas**

Azufre (<sup>35</sup>S), Estroncio (<sup>90</sup>Sr/y), Cesio (<sup>137</sup>Cs), Fosforo (<sup>32</sup>P), Carbón (<sup>14</sup>C), Yodo (<sup>131</sup>I), Cobalto (60Co) y Alfa.

# **Rango Programable de la Alarma**

La alarma puede programarse para cualquier modo. Tiene un beep pulsante a 70db @ 1m. La alarma suena, en modo de conteo, cuando el umbral programado es alcanzado.

# **Anti-Saturación**

El medidor se mantiene SOBRE RANGO en campos tan altos como 100 veces la lectura máxima.

# **Períodos Promedio**

La pantalla se actualiza cada segundo. Con niveles de fondo bajos, cada 30 segundos. Los períodos medidos para el promedio decrecen cuando la radiación aumenta.

# **Pantalla**

Desplegado gráfico con luz de fondo.

# **Luz de Conteo**

LED rojo destellando con cada evento de radiación.

# **Indicador Sonoro**

Beeper montado internamente (puede apagarse para operación silenciosa)

# **Salidas**

Puerto USB para uso con el Software Observer USB para PC

# **Alimentación**

Dos baterías alcalinas AA con duración aproximada de 800 horas @ con luz de fondo

# **Tamaño**

140 x 68 x 33 mm (5.5 x 2.7 x 1.3in.)

# **Incluye**

Estuche, Bota Xtreme, Soporte, Cordel, Cubierta del Detector, Cable Mini-USB, Software Observer USB (Descarga), Certificado de Conformidad.

# **Opciones**

Placa Wipe Test y Calibración NIST.

# Apéndice B: Garantía Limitada

GARÁNTE: S.E. International, Inc., P.O. Box 39, 436 Farm Road, Summertown, TN 38483-0039, USA,

(931) 964-3561

ELEMENTOS DE GARANTÍA: S.E. International, Inc., garantiza por un año todos los materiales y mano de obra en este producto de estar libres de defectos, con solo la limitante abajo descrita.

DURACIÓN DE LA GARANTÍA: La garantía se termina y no tendrá más efecto después de un año de la fecha de compra original del producto o en la fecha en que es: a) dañado o no es mantenido como es razonablemente necesario: b) modificado, c) reparado por alguien extraño al garante por un defecto o mal funcionamiento cubierto por esta garantía, d) contaminado con material radioactivo o, e) utilizado de una manera o propósito para el cual el instrumento no está diseñado o en contra de las instrucciones escritas de S.E. International. Inc. Esta garantía no aplica a ningún producto sujeto a elementos corrosivos, mal uso, abuso o negligencia.

ESTATUTOS O REMEDIO: En el evento que el producto no se conforma a la garantía en cualquier momento en que esta garantía está en efecto, el GARANTE reparará el defecto y enviará el instrumento pre pagado, sin cargo por partes o labor.

NOTA: Mientras el producto es remediado bajo esta garantía, esta no cubre o proporciona reembolso o pago por incidencias o daños consecuentes que provengan del uso o inhabilidad para utilizar el producto. La obligación de la compañía que ocurra por haber proporcionado este instrumento o su uso, ya sea en garantía o de otra manera, no podrá ser en ningún caso mayor al costo o corrección del defecto en el instrumento, y después del dicho año de garantía esta obligación se terminará. Cualquier garantía implícita estará limitada por la duración de la garantía escrita.

PROCEDIMIENTO PARA OBTENER LA GARANTÍA: En el evento que el producto no esté conforme a esta garantía, por favor escriba o llame a la dirección arriba mencionada. S.E. International, Inc. no aceptará instrumentos contaminados para calibración o reparación bajo garantía o, de otra manera.

*NOTA: Antes de utilizar el instrumento, el usuario debe determinar las posibilidades del producto para su uso.*